# <span id="page-0-0"></span>How to enable and verify TDLS function in Wi-Fi driver

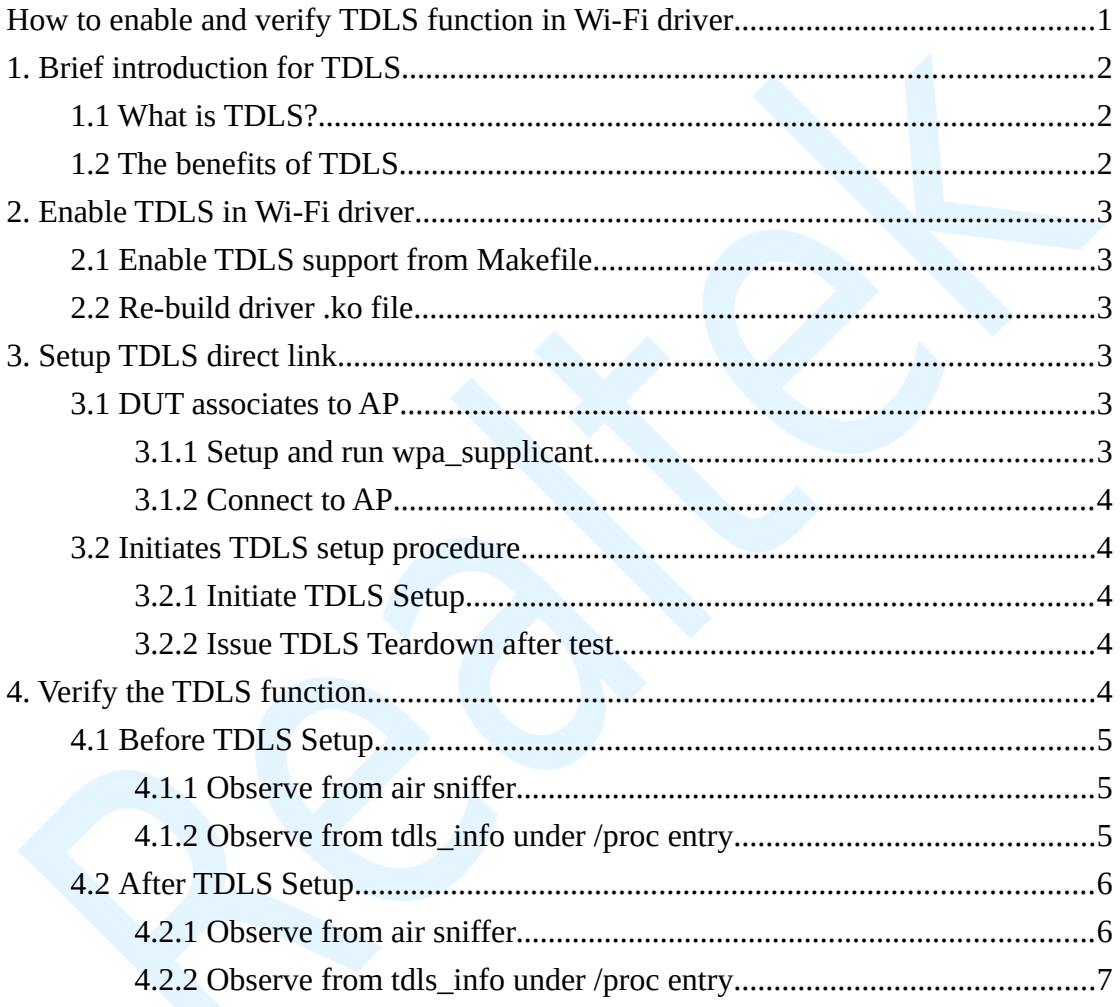

# <span id="page-1-0"></span>**1. Brief introduction for TDLS**

### <span id="page-1-1"></span>**1.1 What is TDLS?**

**TDLS (Tunneled Direct Link Setup)** is a Wi-Fi technology to transfer data and media faster between the devices that are already in the same wireless network, as the network architecture shown in the following figure.

The condition to setup a TDLS direct link between STA1 and STA2 is that both STAs has previously associated to the same AP. With the TDLS discovery and setup procedure between STA1 and STA2 via AP, the two STAs are able to establish a TDLS direct link, and the data traffic sent to each other can be delivered over the direct link, instead of over the AP, afterwards.

The TDLS technology is able to reduce the hop through the AP while transferring data between the two STAs, and thus yields higher throughput and lower latency, in comparison with the traditional Wi-Fi infrastructure mode.

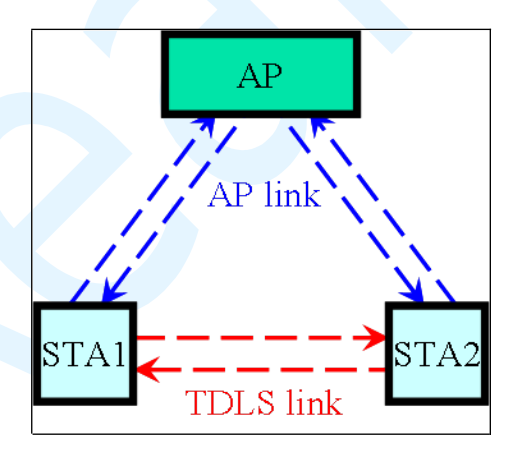

## <span id="page-1-2"></span>**1.2 The benefits of TDLS**

- TDLS link can provide more efficient data transmission.
- TDLS link allows devices to perform the highest level of shared capabilities, regardless of the AP's capabilities.

 TDLS link supports WPA2 security, even if the network is using lower level of security.

# <span id="page-2-0"></span>**2. Enable TDLS in Wi-Fi driver**

### <span id="page-2-1"></span>**2.1 Enable TDLS support from Makefile**

/\* turn on the flag of TDLS \*/

#### **CONFIG\_TDLS = y**

/\* use cfg80211 for I/O \*/

**EXTRA\_CFLAGS += -DCONFIG\_IOCTL\_CFG80211 -DRTW\_USE\_CFG80211\_STA\_EVENT**

## <span id="page-2-2"></span>**2.2 Re-build driver .ko file**

**# make**

# <span id="page-2-3"></span>**3. Setup TDLS direct link**

As the TDLS setup initiator, the TDLS setup procedure can be performed on the DUT via wpa\_cli commands, as the explanation below. **Both the DUT and the peer STA must associate to the same AP prior to the establishment of TDLS direct link, since the TDLS setup handshake needs to be executed based on the AP link.**

### <span id="page-2-4"></span>**3.1 DUT associates to AP**

In the following examples, we use "wlan0" as the target wlan device number. Users should replace it by the number corresponding to RTK wlan device on the test platform.

#### <span id="page-3-0"></span>**3.1.1 Setup and run wpa\_supplicant**

**# cat wpa.conf # cat p2p\_supplicant.conf ctrl\_interface=/var/run/wpa\_supplicant update\_config=1**

**# wpa\_supplicant -Dnl80211 -i wlan0 -c ./wpa.conf &**

#### <span id="page-3-1"></span>**3.1.2 Connect to AP**

**# wpa\_cli –i wlan0 add\_network # wpa\_cli –i wlan0 set\_network 0 ssid '"AP\_NONE"' # wpa\_cli –i wlan0 set\_network 0 key\_mgmt NONE # wpa\_cli –i wlan0 select\_network 0**

## <span id="page-3-2"></span>**3.2 Initiates TDLS setup procedure**

#### <span id="page-3-3"></span>**3.2.1 Initiate TDLS Setup**

To initiate the TDLS setup procedure with the desired STA that has previously associated to the same AP.

```
/* # tdls setup <addr> */
```
 $/*$  <addr> = MAC address of the desired STA to setup TDLS link  $*/$ 

**# wpa\_cli -i wlan0 tdls\_setup 8c:3a:e3:41:3d:d7**

#### <span id="page-3-4"></span>**3.2.2 Issue TDLS Teardown after test**

To tear down the TDLS link with the TDLS peer STA.

/\* # tdls\_teardown <addr> \*/

/\*  $\alpha$ ddr> = MAC address of the desired STA to tear down TDLS link  $\alpha$ /

# <span id="page-4-0"></span>**4. Verify the TDLS function**

After the successful TDLS setup procedure between DUT and TDLS peer STA, the TDLS direct link should be established, and the data traffic sent to each other should be delivered over the direct link.

The behavior of data transmission over the TDLS direct link can be checked via observing the air sniffer or examining the dumped driver debug information.

In the following examples, "rtl8723cs" is the type of RTK wlan card. Users should replace it by the type name of RTK wlan device that is actually used on the test platform.

### <span id="page-4-1"></span>**4.1 Before TDLS Setup**

#### <span id="page-4-2"></span>**4.1.1 Observe from air sniffer**

Before TDLS setup, the data frames sent from RTK DUT to TDLS peer STA are transferred over the AP link.

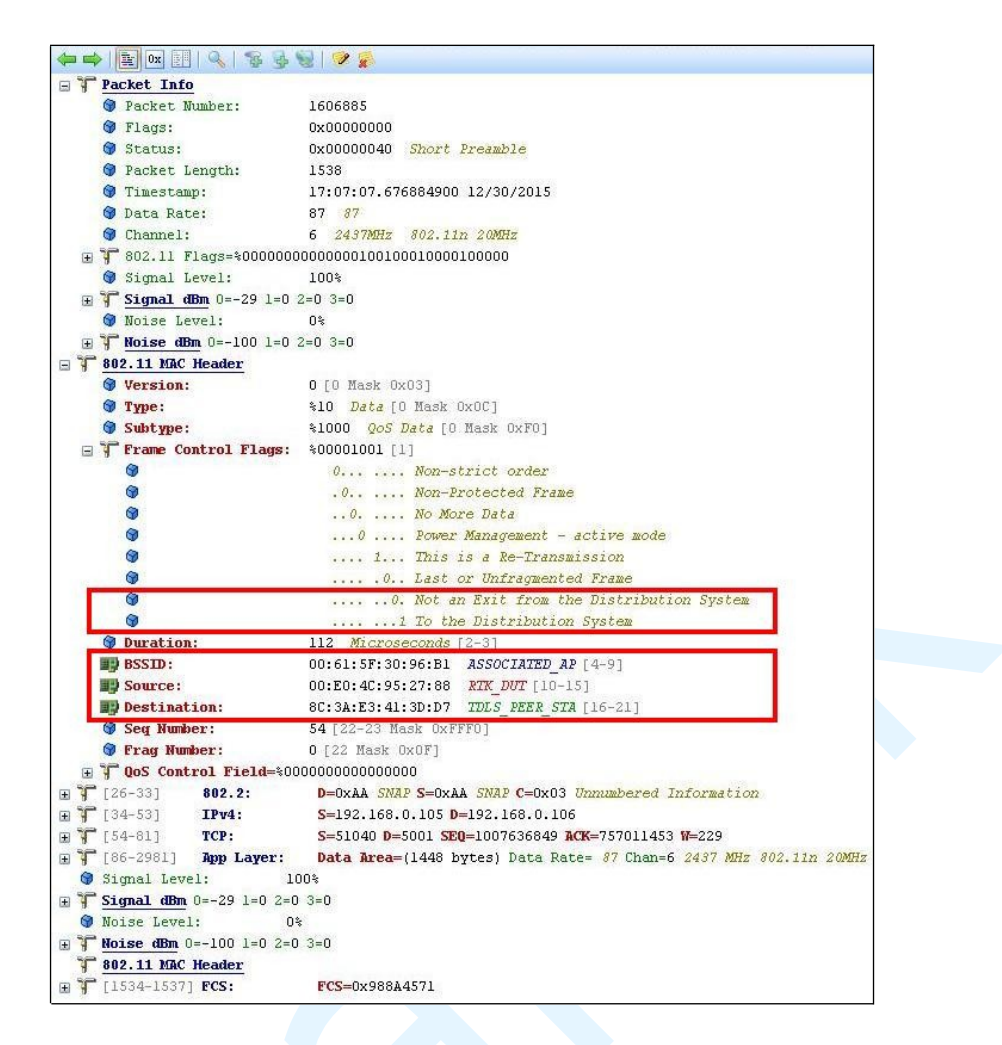

#### <span id="page-5-0"></span>**4.1.2 Observe from tdls\_info under /proc entry**

Before TDLS setup, only the information related to the associated AP is shown in tdls\_info.

**# cat /proc/net/rtl8723cs/wlan0/tdls\_info ============[TDLS Function Info]============ TDLS Prohibited = \_FALSE TDLS Channel Switch Prohibited = \_TRUE TDLS Link Established = \_FALSE TDLS STA Num (Linked/Allowed) = 0/4 TDLS Allowed STA Num Reached = \_FALSE TDLS Device Discovered = \_FALSE TDLS Enable = \_TRUE TDLS Driver Setup = \_TRUE**

**============[Associated AP/GO Info]============ BSSID = 615 Mac Address = 00:61:5f:30:96:b1 Wireless Mode = 11B 11G 11\_24N Privacy = NO PRIVACY Channel = 6 Channel Offset = N/A Bandwidth Mode = 20MHz ============[TDLS Peer STA Info]============ No TDLS direct link exists!**

## <span id="page-6-0"></span>**4.2 After TDLS Setup**

#### <span id="page-6-1"></span>**4.2.1 Observe from air sniffer**

After successful TDLS setup, the data frames sent from RTK DUT to TDLS peer STA are transferred over the TDLS direct link.

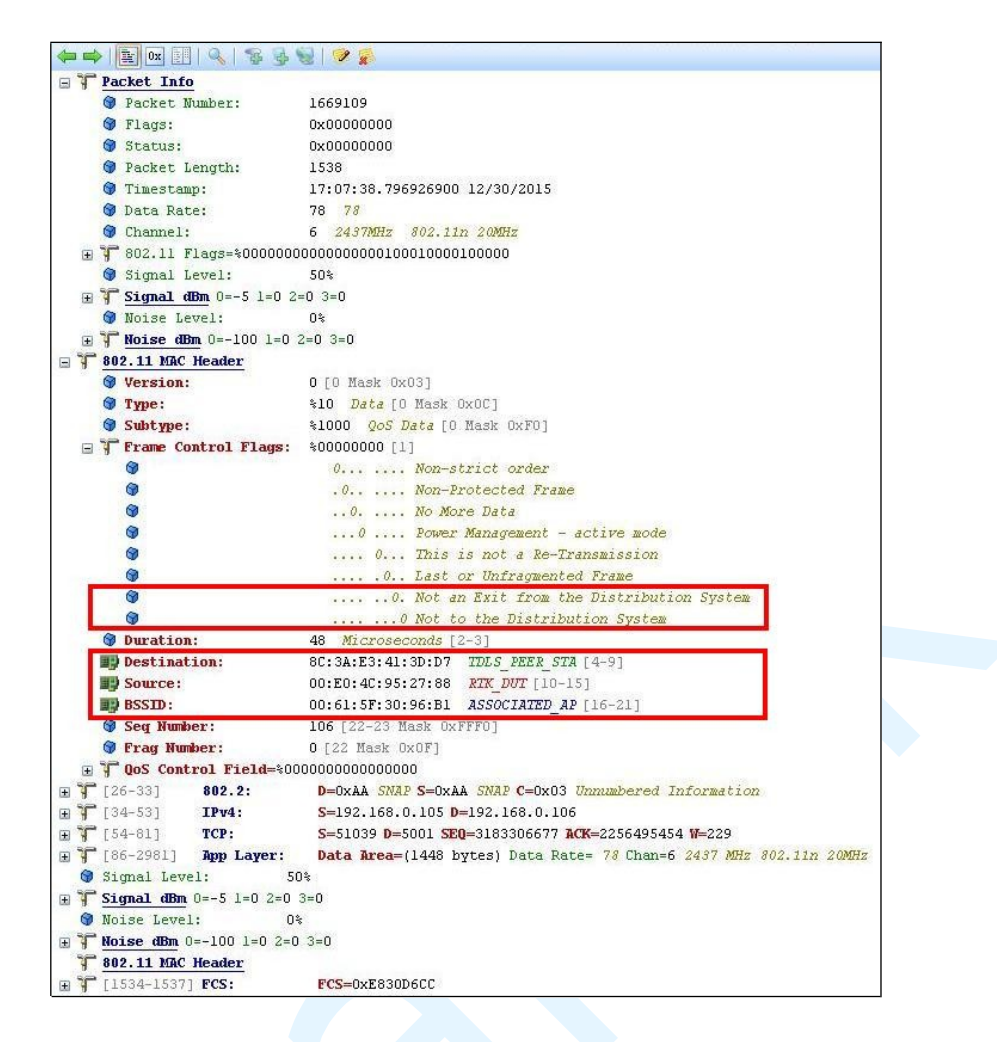

#### <span id="page-7-0"></span>**4.2.2 Observe from tdls\_info under /proc entry**

After successful TDLS setup, the information related to the TDLS peer STA will be displayed in tdls\_info, including the Tx/Rx packet count that is transferred over the TDLS direct link.

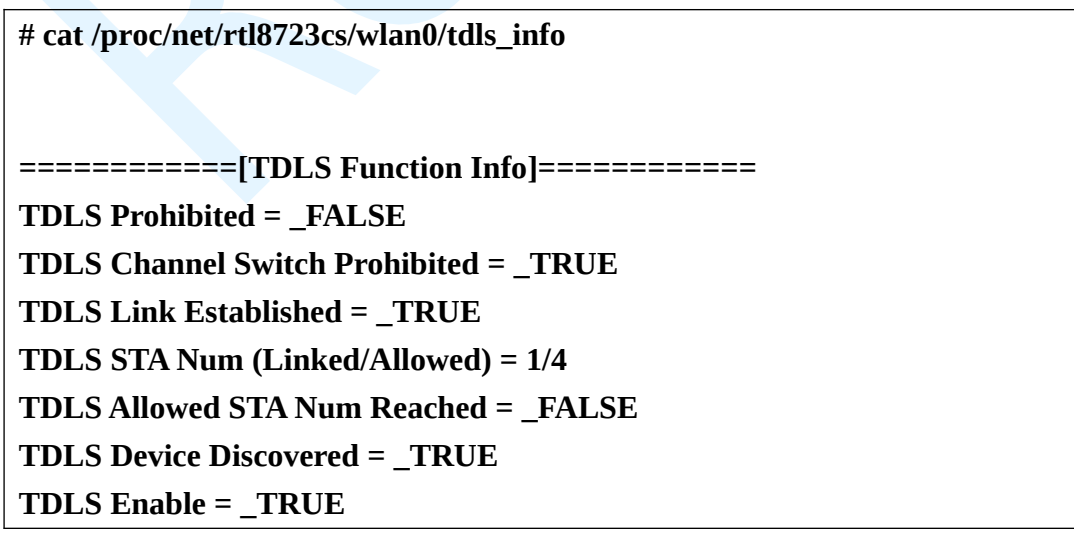

**TDLS Driver Setup = TRUE ============[Associated AP/GO Info]============ BSSID = 615 Mac Address = 00:61:5f:30:96:b1 Wireless Mode = 11B 11G 11\_24N Privacy = NO PRIVACY Channel = 6 Channel Offset = N/A Bandwidth Mode = 20MHz ============[TDLS Peer STA Info: STA 1]============ Mac Address = 8c:3a:e3:41:3d:d7 TDLS STA State = TDLS\_RESPONDER\_STATE TDLS\_LINKED\_STATE Wireless Mode = 11B 11G 11\_24N Bandwidth Mode = 20MHz Privacy = NO PRIVACY TPK Lifetime (Current/Expire) = 0 sec/1800 sec Tx Packets Over Direct Link = 11292 Rx Packets Over Direct Link = 5196 root@fiber-3g:/ # cat /proc/net/rtl8723cs/wlan0/tdls\_info cat /proc/net/rtl8723cs/wlan0/tdls\_info ============[TDLS Function Info]============ TDLS Prohibited = \_FALSE TDLS Channel Switch Prohibited = \_TRUE TDLS Link Established = \_TRUE TDLS STA Num (Linked/Allowed) = 1/4 TDLS Allowed STA Num Reached = \_FALSE TDLS Device Discovered = \_TRUE TDLS Enable = \_TRUE TDLS Driver Setup = \_TRUE ============[Associated AP/GO Info]============ BSSID = 615 Mac Address = 00:61:5f:30:96:b1 Wireless Mode = 11B 11G 11\_24N Privacy = NO PRIVACY Channel = 6 Channel Offset = N/A**

**Bandwidth Mode = 20MHz**

**============[TDLS Peer STA Info: STA 1]============**

**Mac Address = 8c:3a:e3:41:3d:d7**

**TDLS STA State = TDLS\_RESPONDER\_STATE**

**TDLS\_LINKED\_STATE**

**Wireless Mode = 11B 11G 11\_24N**

**Bandwidth Mode = 20MHz**

**Privacy = NO PRIVACY**

**TPK Lifetime (Current/Expire) = 0 sec/1800 sec**

**Tx Packets Over Direct Link = 13882**

**Rx Packets Over Direct Link = 5196**